# A little journey inside Windows memory

### Damien AUMAITRE damien(at)security-labs.org damien.aumaitre(at)sogeti.com

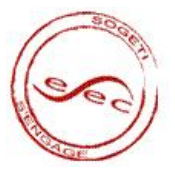

<span id="page-0-0"></span> $(1 - 1)$ 

[Segmentation / pagination](#page-2-0) [Virtual memory reconstruction](#page-5-0)

# Agenda

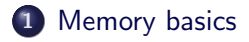

2 [How to access physical memory](#page-13-0)

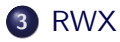

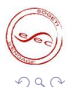

<span id="page-1-0"></span>э

 $\rightarrow \equiv$ 

Ξ

**←ロ ▶ → 伊 ▶** 

[Segmentation / pagination](#page-2-0) [Virtual memory reconstruction](#page-5-0)

4 **D** F

# Agenda

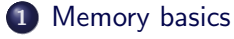

 $\bullet$  [Segmentation / pagination](#page-2-0)

• [Virtual memory reconstruction](#page-5-0)

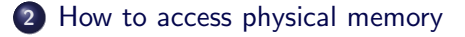

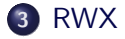

<span id="page-2-0"></span>モミッ

[Segmentation / pagination](#page-2-0) [Virtual memory reconstruction](#page-5-0)

# Virtual address?

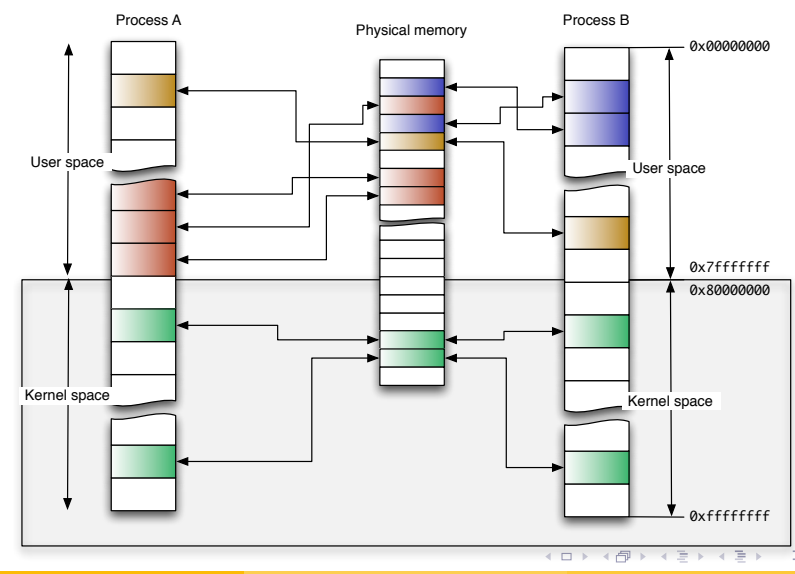

[Segmentation / pagination](#page-2-0) [Virtual memory reconstruction](#page-5-0)

 $2Q$ 

# Virtual address?

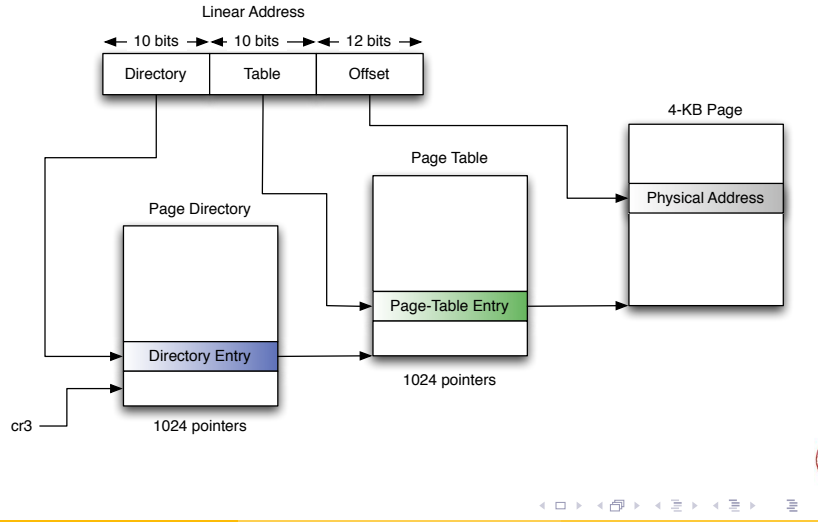

D.Aumaitre - SOGETI/ESEC R&D [A little journey inside Windows memory](#page-0-0) 4 / 32

[Segmentation / pagination](#page-2-0) [Virtual memory reconstruction](#page-5-0)

**←ロ ▶ → 伊** 

# Agenda

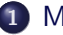

#### 1 [Memory basics](#page-1-0)

- [Segmentation / pagination](#page-2-0)
- [Virtual memory reconstruction](#page-5-0)
- 2 [How to access physical memory](#page-13-0)

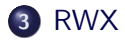

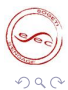

<span id="page-5-0"></span>一心 走っ

[Segmentation / pagination](#page-2-0) [Virtual memory reconstruction](#page-5-0)

# Why use physical memory?

#### Pros

- Only interpret data, so independent of OS API.
- Short-circuit security measures implemented by the processor or the kernel.
- Many ways to access physical memory.

#### Cons

- Need to reconstruct the virtual space since the OS and the processor manipulate virtual addresses.
- Need to understand OS specific structures in order to emulate OS API.
- Indispensable for address translation.
- Allows you to fully obtain the process virtual space.
- Stored in KPROCESS structure (field DirectoryTableBase).

```
typedef struct KPROCESS // 29 elements, 0x6C bytes (sizeof)
{
/∗0x000∗/ struct _DISPATCHER_HEADER Header; // 6 elements, 0x10 bytes (sizeof)<br>/*0x010*/ struct _LIST_ENTRY ProfileListHead; // 2 elements, 0x8 bytes (sizeof
                 struct _LIST_ENTRY ProfileListHead; // 2 elements, 0x8 bytes (sizeof)
\sqrt{*0x018*} ULONG32 Directory Table Base [2]; \sqrt{}/ < the CR3
[ . . . ]
 }KPROCESS, ∗PKPROCESS;
```
イロト イ押 トイラト イラト

[Memory basics](#page-1-0) [How to access physical memory](#page-13-0) [RWX](#page-24-0)

# How can we find a KPROCESS structure?

- Each KPROCESS begins with a DISPATCHER HEADER structure. typedef struct  $\text{LUSPATHE}$ HEADER // 6 elements, 0x10 bytes (size of) { /\*0x000\*/ UINT8 Type; // <─── interesting for us<br>/\*0x001\*/ UINT8 Absolute:  $/*0 \times 001*/$  UINT8<br>  $/*0 \times 002*/$  UINT8 UINT8 Size; // <── interesting for us<br>UINT8 lnserted :  $/*0 \times 003*/$  UINT8<br> $/*0 \times 004*/$  LONG32 /∗0x004∗/ LONG32 SignalState;<br>/∗0x008∗/ struct \_LIST\_ENTRY WaitLi  *⊥LIST\_ENTRY WaitListHead: // 2 elements, 0x8 bytes (sizeof)* }DISPATCHER HEADER, ∗PDISPATCHER HEADER;
- Field Type and Size have fixed values accross OS versions.
- For example, for Windows XP SP2, Type  $= 0 \times 3$  and Size  $=$  $0x1b$ .

#### Result

We have a signature to retrieve a DISPATCHER HEADER structure inside the physical memory.

∢ロト (母) (ヨ) (ヨ)

[Segmentation / pagination](#page-2-0) [Virtual memory reconstruction](#page-5-0)

4 **D** F

How can we find a KPROCESS structure?

### Method proposed by Andreas Schuster

#### **Principle**

- Scan physical memory in order to localize a DISPATCHER HEADER structure.
- Validate candidate by checking consistency of the structure.

[Segmentation / pagination](#page-2-0) [Virtual memory reconstruction](#page-5-0)

 $\leftarrow$   $\Box$   $\rightarrow$ 

## Processes list

- Processes are represented by EPROCESS structures.
- Which begin with a \_KPROCESS structure.
- And belong to a doubly-linked list located in kernelspace.

[Segmentation / pagination](#page-2-0) [Virtual memory reconstruction](#page-5-0)

### Virtual spaces reconstruction

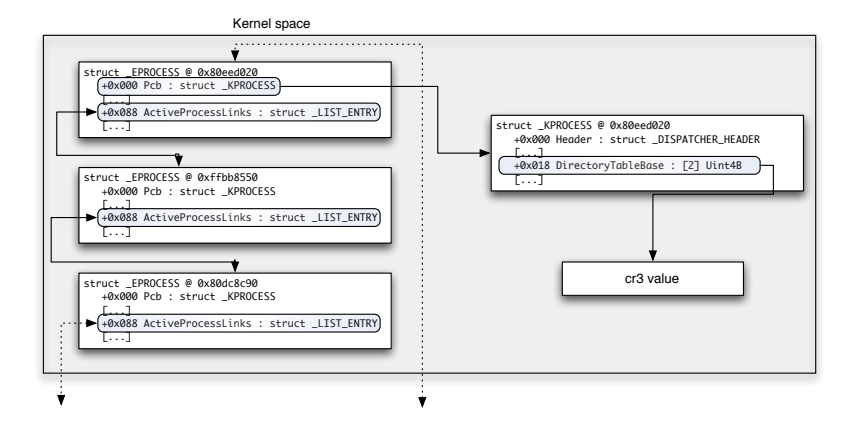

 $QQ$ 

Þ

イロメ イ母メ イヨメ イヨメー

[Memory basics](#page-1-0)

[How to access physical memory](#page-13-0) [RWX](#page-24-0)

# **Conclusion**

#### [Segmentation / pagination](#page-2-0) [Virtual memory reconstruction](#page-5-0)

**←ロ ▶ → 伊** 

#### **Results**

- Virtual space translation of all processes.
- Equivalence between physical memory and virtual memory.

[Several ways](#page-14-0) [Zoom on FireWire](#page-16-0)

# Agenda

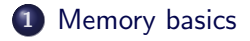

2 [How to access physical memory](#page-13-0)

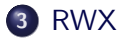

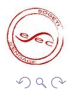

<span id="page-13-0"></span>э

 $\rightarrow \equiv$ 

Ξ

**◆ ロ ▶ → 伊** 

[Several ways](#page-14-0) [Zoom on FireWire](#page-16-0)

## Agenda

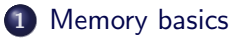

2 [How to access physical memory](#page-13-0) **•** [Several ways](#page-14-0) [Zoom on FireWire](#page-16-0)

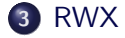

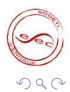

 $\rightarrow \equiv$ 

**← ロ ▶ → 伊** 

<span id="page-14-0"></span>э

[Several ways](#page-14-0) [Zoom on FireWire](#page-16-0)

4 **D** F

# How to access physical memory?

#### Several ways:

- DMA (FireWire, PCMCIA, ExpressCard, PCI, etc.)
- VMWare
- **Hibernation files with Sandman**
- Coldboot attacks
- Memory dumps with forensics tools, etc.

[Several ways](#page-14-0) [Zoom on FireWire](#page-16-0)

## Agenda

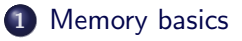

2 [How to access physical memory](#page-13-0) [Several ways](#page-14-0)

• [Zoom on FireWire](#page-16-0)

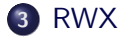

<span id="page-16-0"></span>э

 $\rightarrow \equiv$ 

**← ロ ▶ → 伊** 

[Several ways](#page-14-0) [Zoom on FireWire](#page-16-0)

4 **D** F

# Zoom on FireWire

#### FireWire ?

- Developed by Apple in the 80's and standardized by IEEE in 1995.
- Allow access to physical memory by using DMA (Direct Memory Access).

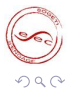

[Several ways](#page-14-0) [Zoom on FireWire](#page-16-0)

4 **D** F

# Zoom on FireWire

#### Memory access

- Memory access is configurated by 2 registers of the FireWire controller
- Disabled by default on Windows.
- Except for peripherals that need it.
	- For example mass-storage peripherals, like an iPod

[Several ways](#page-14-0) [Zoom on FireWire](#page-16-0)

### iPod transformation

#### OHCI 1394 specification

- Each FireWire node has an "identity card"
- Which can be modified...

#### libraw1394 library

- Userland library to manipulate FireWire bus.
- With the raw1394\_update\_config\_rom function, we can alter our node identity.

4 **D** F

[Several ways](#page-14-0) [Zoom on FireWire](#page-16-0)

 $\leftarrow$   $\Box$   $\rightarrow$ 

### iPod transformation

#### Method

- Dump the ROM of a connected iPod
- Replace the laptop FireWire ROM with the iPod one

ヨリ

[Several ways](#page-14-0) [Zoom on FireWire](#page-16-0)

### iPod transformation

#### Before

Laptop running Linux.

00000000 04 04 0d ef 31 33 39 34 e0 64 a2 32 42 4f c0 00 |....1394.d.2BO..| 00000010 3c c4 44 50 00 03 03 5d 03 42 4f c0 81 00 00 02 |<.DP.....BO.....| 00000020 0c 00 83 c0 00 06 2c 2a 00 00 00 00 00 00 00 00 |.......\*.......| 00000030 4c 69 6e 75 78 20 2d 20 6f 68 63 69 31 33 39 34 |Linux - ohci1394|

4 **m** F

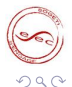

[Several ways](#page-14-0) [Zoom on FireWire](#page-16-0)

### iPod transformation

#### After

An iPod :)

00000000 04 04 72 86 31 33 39 34 00 ff a0 12 00 0a 27 00 |..r.1394......'.| 00000010 02 aa 6b a7 00 04 f9 3c 0c 00 83 c0 03 00 0a 27  $|.,k,.., \leq$ ............. 00000020 81 00 00 11 d1 00 00 01 00 0e e5 a0 12 00 60 9e |..............'.| 00000030 13 01 04 83 21 00 00 01 3a 00 0a 08 3e 00 4c 10 |............>.L.| 00000040 38 00 60 9e 39 01 04 d8 3b 00 00 00 3c 0a 27 00 |8.'.9................. 00000050 54 00 40 00 3d 00 00 03 14 0e 00 00 17 00 00 21 |T.@.............| 00000060 81 00 00 0a 00 08 96 bc 00 00 00 00 00 00 00 00 |................| 00000070 41 70 70 6c 65 20 43 6f 6d 70 75 74 65 72 2c 20 |Apple Computer,.| 00000080 49 6e 63 2e 00 00 00 00 00 04 34 e7 00 00 00 00 |Inc.......4.....| 00000090 00 00 00 00 69 50 6f 64 00 00 00 00 00 00 00 00 |....iPod........|

4 **m** F

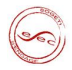

[Several ways](#page-14-0) [Zoom on FireWire](#page-16-0)

 $\leftarrow$  m  $\rightarrow$ 

### iPod transformation

#### Conclusion

Since Windows believes an iPod is connected, it authorizes physical memory read/write access.

#### For more details

Adam Boileau's website : <http://storm.net.nz/projects/16>

[Read: gather information](#page-25-0) [Write: everything is authorized](#page-32-0) [eXecute: Welcome to Paradise](#page-37-0)

**← ロ ▶ → 伊** 

# Agenda

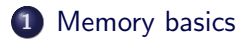

2 [How to access physical memory](#page-13-0)

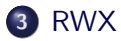

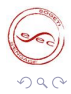

<span id="page-24-0"></span>∍

 $\rightarrow$   $\equiv$   $\rightarrow$ 

D.Aumaitre - SOGETI/ESEC R&D [A little journey inside Windows memory](#page-0-0) 19 / 32

[Read: gather information](#page-25-0) [Write: everything is authorized](#page-32-0) [eXecute: Welcome to Paradise](#page-37-0)

 $\leftarrow$   $\Box$   $\rightarrow$ 

<span id="page-25-0"></span> $OQ$ 

# Agenda

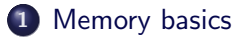

### 2 [How to access physical memory](#page-13-0)

### 3 [RWX](#page-24-0)

- [Read: gather information](#page-25-0)
- [Write: everything is authorized](#page-32-0)
- [eXecute: Welcome to Paradise](#page-37-0)

[Read: gather information](#page-25-0) [Write: everything is authorized](#page-32-0) [eXecute: Welcome to Paradise](#page-37-0)

4 **m** F

# Process Explorer 101

#### Context

Read-only access

#### Purpose

Gather and show information relative to each process.

#### What is needed?

- Processes and threads lists.
- Opened handles, loaded libraries.

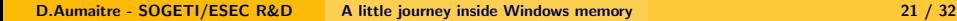

[Read: gather information](#page-25-0) [Write: everything is authorized](#page-32-0) [eXecute: Welcome to Paradise](#page-37-0)

# Process Explorer 101

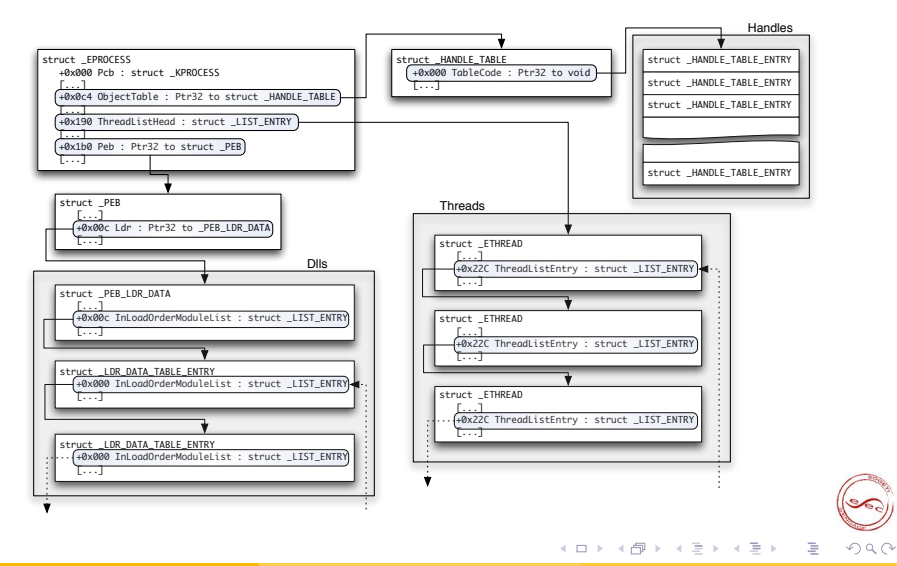

D.Aumaitre - SOGETI/ESEC R&D [A little journey inside Windows memory](#page-0-0) 21 / 32

[Read: gather information](#page-25-0) [Write: everything is authorized](#page-32-0) [eXecute: Welcome to Paradise](#page-37-0)

**←ロト ←何ト** 

## Process Explorer 101

# DEMO

Ξ, э

D.Aumaitre - SOGETI/ESEC R&D [A little journey inside Windows memory](#page-0-0) 21 / 32

Regedit 101

[Read: gather information](#page-25-0) [Write: everything is authorized](#page-32-0) [eXecute: Welcome to Paradise](#page-37-0)

**← ロ ▶ → 伊** 

#### **Context**

Same as Process Explorer 101.

#### Purpose

Clone regedit.

#### What is needed?

Hives and registry keys.

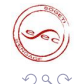

[Read: gather information](#page-25-0) [Write: everything is authorized](#page-32-0) [eXecute: Welcome to Paradise](#page-37-0)

# Regedit 101

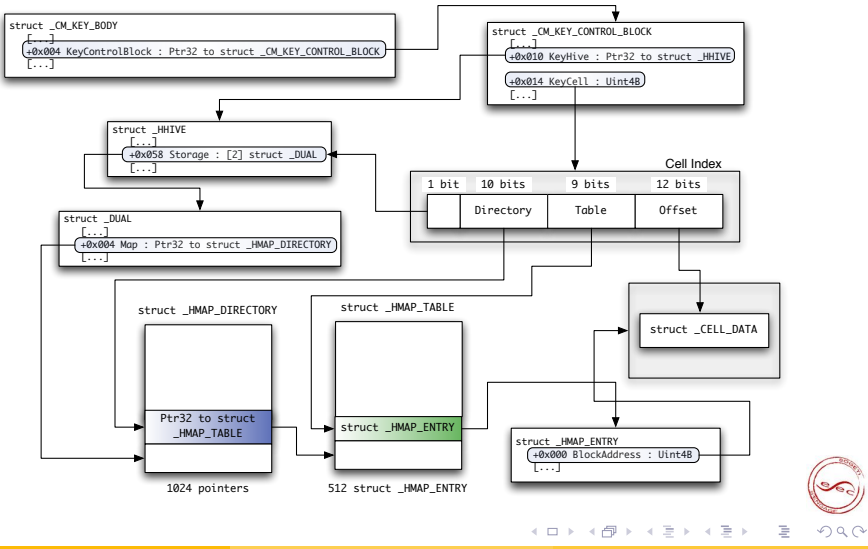

D.Aumaitre - SOGETI/ESEC R&D [A little journey inside Windows memory](#page-0-0) 22 / 32

Regedit 101

[Read: gather information](#page-25-0) [Write: everything is authorized](#page-32-0) [eXecute: Welcome to Paradise](#page-37-0)

**←ロト ←何ト** 

 $\prec$ Ξ

# DEMO

э

 $\rightarrow \equiv$ 

[Read: gather information](#page-25-0) [Write: everything is authorized](#page-32-0) [eXecute: Welcome to Paradise](#page-37-0)

 $\leftarrow$   $\Box$   $\rightarrow$ 

# Agenda

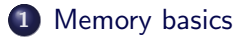

2 [How to access physical memory](#page-13-0)

### 3 [RWX](#page-24-0)

- [Read: gather information](#page-25-0)
- [Write: everything is authorized](#page-32-0)
- [eXecute: Welcome to Paradise](#page-37-0)

<span id="page-32-0"></span>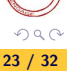

[Read: gather information](#page-25-0) [Write: everything is authorized](#page-32-0) [eXecute: Welcome to Paradise](#page-37-0)

 $\leftarrow$   $\Box$   $\rightarrow$ 

# Login without password?

#### **Context**

• Read/write access

#### Several ways:

- Adam Boileau's winlockpwn or. . .
- 2-bytes patch in registry :)

[Read: gather information](#page-25-0) [Write: everything is authorized](#page-32-0) [eXecute: Welcome to Paradise](#page-37-0)

4 ロ ▶ 4 伊

# Login without password?

# DEMO

Ξ, ∍

[Read: gather information](#page-25-0) [Write: everything is authorized](#page-32-0) [eXecute: Welcome to Paradise](#page-37-0)

 $\leftarrow$   $\Box$   $\rightarrow$ 

# Privilege escalation

- Each process owns a security token.
- Security token belongs to kernel memory.
- But we can access kernel memory :)

[Read: gather information](#page-25-0) [Write: everything is authorized](#page-32-0) [eXecute: Welcome to Paradise](#page-37-0)

**←ロト ←何ト** 

## Privilege escalation

# DEMO

 $\exists$   $\rightarrow$ э

D.Aumaitre - SOGETI/ESEC R&D [A little journey inside Windows memory](#page-0-0) 25 / 32

[Read: gather information](#page-25-0) [Write: everything is authorized](#page-32-0) [eXecute: Welcome to Paradise](#page-37-0)

<span id="page-37-0"></span> $\leftarrow$   $\Box$   $\rightarrow$ 

# Agenda

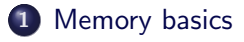

### 2 [How to access physical memory](#page-13-0)

### 3 [RWX](#page-24-0)

• [Read: gather information](#page-25-0)

- [Write: everything is authorized](#page-32-0)
- [eXecute: Welcome to Paradise](#page-37-0)

[Read: gather information](#page-25-0) [Write: everything is authorized](#page-32-0) [eXecute: Welcome to Paradise](#page-37-0)

**←ロ ▶ → 伊** 

# Arbitrary code execution

#### **Context**

- Read/write access
- But no execute access...

#### A solution

**• Functions pointers hooking** 

[Read: gather information](#page-25-0) [Write: everything is authorized](#page-32-0) [eXecute: Welcome to Paradise](#page-37-0)

4 **m** F

# Arbitrary code execution

#### Which pointers?

- KUSER SHARED DATA structure
- SystemCall field
- Called before each system call

#### Where to store the payload?

• The KUSER SHARED DATA structure occupies only 334 bytes on a 4K-page. . .

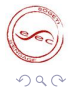

[Read: gather information](#page-25-0) [Write: everything is authorized](#page-32-0) [eXecute: Welcome to Paradise](#page-37-0)

4 ロ ▶ 4 伊

### Arbitrary code execution

# DEMO

Ξ, ∍

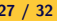

[Read: gather information](#page-25-0) [Write: everything is authorized](#page-32-0) [eXecute: Welcome to Paradise](#page-37-0)

4 **m** F

### Arbitrary code execution

#### How it works ?

- Each process belongs to a desktop.
- Only one desktop can interact with a user.
- For an interactive user, 3 desktops Default, Disconnect et Winlogon
- With CreateProcess, we can specify the desktop
- We can spawn a cmd in Winlogon desktop.
- Thus we have a pre-authentication SYSTEM shell :)

[Read: gather information](#page-25-0) [Write: everything is authorized](#page-32-0) [eXecute: Welcome to Paradise](#page-37-0)

← ロ ▶ → 何 ▶ → 王

# What if DEP is enabled?

- KUSER SHARED DATA is not executable.
- Per process DEP control with \_KEXECUTE\_OPTIONS.
- **Stored inside the KPROCESS structure.**

```
typedef struct KEXECUTE OPTIONS // 7 elements , 0x1 bytes (sizeof)
{
\bar{l}∗0x000*/ UINT8 ExecuteDisable : 1: // 0 Bit Position
/∗0x000∗/ UINT8 ExecuteEnable : 1; // 1 BitPosition<br>/*0x000*/ UINT8 DisableThunkEmulation : 1:// 2 BitPosition
/*0x000*/ UINT8 Disable Thunk Emulation : 1; //<br>/∗0x000*/ UINT8 Permanent : 1; //
                       \frac{1}{10} Dermanent : 1; \frac{1}{10} 3 Bit Position<br>
UINT8 Fxecute Dispatch Fuable : 1: // 4 Bit Position
/∗0x000∗/ UINT8 ExecuteDispatchEnable : 1; // 4 BitPosition<br>/*0x000*/ UINT8 ImageDispatchEnable : 1: // 5 BitPosition
/∗0x000∗/ UINT8 ImageDispatchEnable : 1; //5 BitPosition<br>/*0x000*/ UINT8 Spare : 2; //6 BitPosition
                       V = \frac{1}{2} V = \frac{1}{2} \frac{1}{2} \frac{1}{2} \frac{1}{2} \frac{1}{2} \frac{1}{2} \frac{1}{2} \frac{1}{2} \frac{1}{2} \frac{1}{2} \frac{1}{2} \frac{1}{2} \frac{1}{2} \frac{1}{2} \frac{1}{2} \frac{1}{2} \frac{1}{2} \frac{1}{2} \frac{1}{2} \frac{1}{2} \frac{1}{2}KEXECUTE OPTIONS, ∗PKEXECUTE OPTIONS;
```
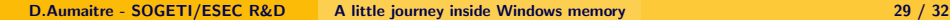

[Read: gather information](#page-25-0) [Write: everything is authorized](#page-32-0) [eXecute: Welcome to Paradise](#page-37-0)

 $\leftarrow$   $\Box$   $\rightarrow$ 

# **Conclusion**

#### iPod 101

 $\bullet$  Physical access  $=$  root

- We can reconstruct a high-level view of the operating system with only physical memory.
- Many applications: forensics, debug, intrusion.

[Read: gather information](#page-25-0) [Write: everything is authorized](#page-32-0) [eXecute: Welcome to Paradise](#page-37-0)

**←ロト ←何ト** 

# Questions ?

- Thanks for your attention
- Questions ?

э

 $\rightarrow$   $\equiv$   $\rightarrow$ 

# **Bibliography**

- Adam Boileau: <http://storm.net.nz/projects/16>
- **Andreas Schuster:** <http://computer.forensikblog.de/en/>
- Sandman: <http://sandman.msuiche.net/>
- <span id="page-45-0"></span>Coldboot attacks: <http://citp.princeton.edu/memory/>